# **IsatPhonePRO** guia de início rápido

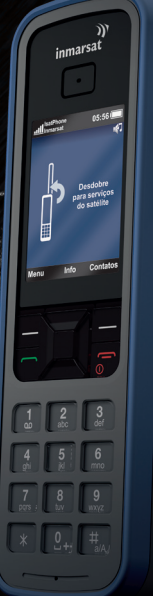

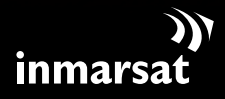

O referencial em comunicações móveis via satélite

# inserir o cartão SIM

- Remova a tampa da bateria, utilizando uma moeda para girar a fenda do parafuso até que esteja na posição vertical.
- Se a bateria estiver instalada, levante-a para retirá-la.
- Deslize a trava do compartimento do SIM para baixo e vire o compartimento para fora.
- Certifique-se de que o canto chanfrado do cartão SIM esteja à sua esquerda e deslize-o para dentro do compartimento.
- Vire o compartimento para dentro novamente e trave-o.
- Insira a bateria, recoloque a tampa e gire a fenda do parafuso até que esteja na posição horizontal.

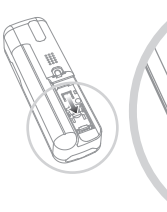

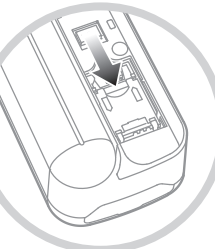

## carregar a bateria

Conecte o carregador a uma fonte de energia e o microconector USB à porta situada na base do telefone.

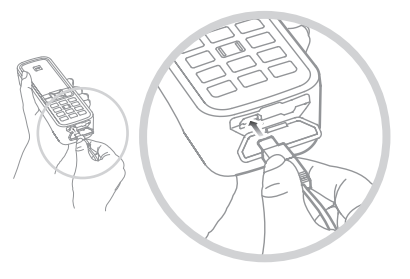

### ligar o aparelho

Mantenha pressionada a tecla vermelha  $\sqrt{\sigma}$  até que a tela se acenda. Na primeira vez em que utilizar seu telefone, use as teclas de navegação para selecionar seu idioma e definir o fuso horário. Para desligar o aparelho, mantenha pressionada a tecla vermelha  $\sqrt{\phantom{a}}$  até que a tela se apague.

# estabelecer a conexão com o satélite

Vá para uma área externa, onde haja uma visão desimpedida do céu, e aponte a antena do telefone para cima. Quando você estabelecer conexão com o satélite, o canto superior esquerdo da tela exibirá 'Inmarsat'. É necessário que haja pelo menos duas barras de sinal para efetuar e receber chamadas.

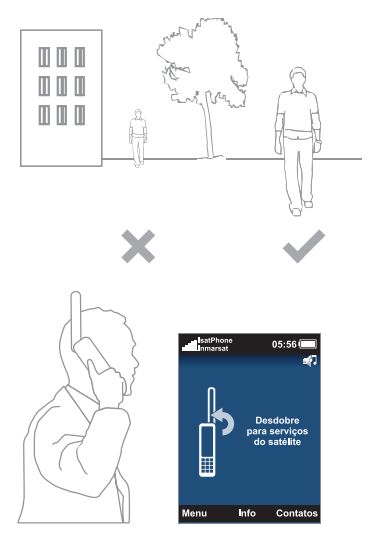

Nota: para que você possa fazer uma chamada, o telefone precisa de uma posição de GPS, para que possa ser localizado pelo satélite. Isso ocorre automaticamente, mas, se for necessária uma nova posição de GPS, será exibido o ícone **. Leve o telefone para uma área** externa, onde haja uma visão desimpedida do céu, até que o ícone de desapareça.

#### fazer uma chamada

Digite o número no formato internacional completo, discando o "+", o código do país, o código de área (sem o "0" inicial) e o número de telefone, então pressione a tecla verde  $\Box$  (por exemplo: +44 1621 123456  $\Box$ ). Para encerrar uma chamada, pressione a tecla vermelha  $\Box$ .

#### atender uma chamada

Quando o telefone tocar, pressione a tecla verde . Lembre-se de que, para atender uma chamada, você precisa estar conectado ao satélite com a antena do telefone apontando para cima.

#### ouvir o correio de voz

Mantenha pressionada a tecla **para se** conectar automaticamente ao correio de voz. Você também pode ligar para +870 772 001 899 e pressionar a tecla verde  $\Box$ .

# seu IsatPhonePRO

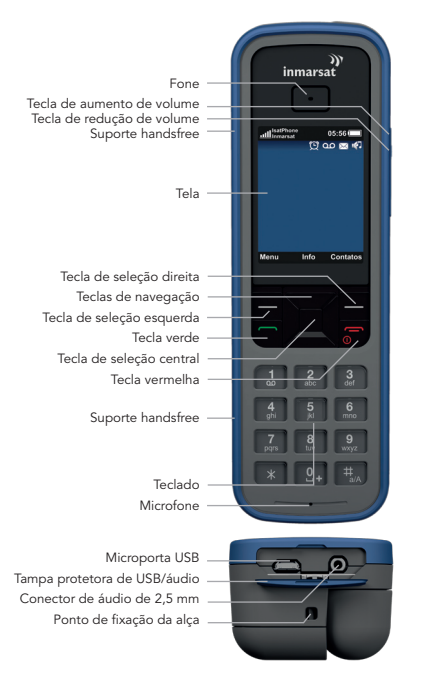

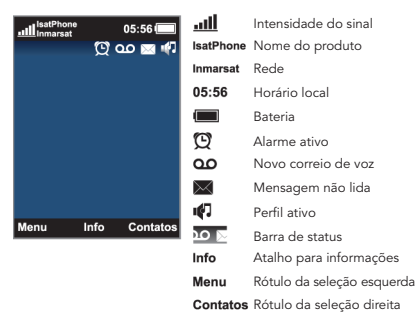

#### mais informações

Consulte o CD, que contém um guia do usuário completo e aplicativos para sincronização de contatos, atualizações de firmware e drivers USB. Também disponíveis em inmarsat.com/isatphone

#### seu número de telefone:

número de seu provedor de serviços:

Embora as informações contidas neste Documento de Garantia tenham sido preparadas de boa-fé, não se fazem ou se oferecem representações ou garantias, expressas ou implícitas, sobre a adequação, a precisão, a confiabilidade ou a completude dessas informações. Nem a Inmarsat Global Limited, nem qualquer empresa do grupo ou seus respectivos diretores, funcionários ou agentes terão nenhuma responsabilidade ou obrigação com relação a nenhuma pessoa como resultado do uso das informações contidas neste Documento de Garantia. Copyright © Inmarsat Global Limited 2010. Todos os direitos reservados. INMARSAT é uma marca comercial registrada da International Mobile Satellite Organisation; o LOGOTIPO da Inmarsat é uma marca comercial registrada da Inmarsat (IP) Company Limited. Ambas as marcas comerciais são licenciadas para a Inmarsat Global Limited. IsatPhone Pro QSG June 2010 (Portuguese).